## Como adicionar Widgets na tela inicial

Widgets são aplicativos ou recursos do sistema rodando de forma minimizada que servem para facilitar o acesso e a visualização de informações que os aplicativos fornecem em segundo plano, por exemplo, o relógio do sistema.

- Para adicionar um Widget no Zenfone, por gentileza realize os seguintes procedimentos a seguir:

- 1. Toque no plano de fundo e mantenha pressionando até abrir o menu de temas;
- 2. Toque em Widgets.

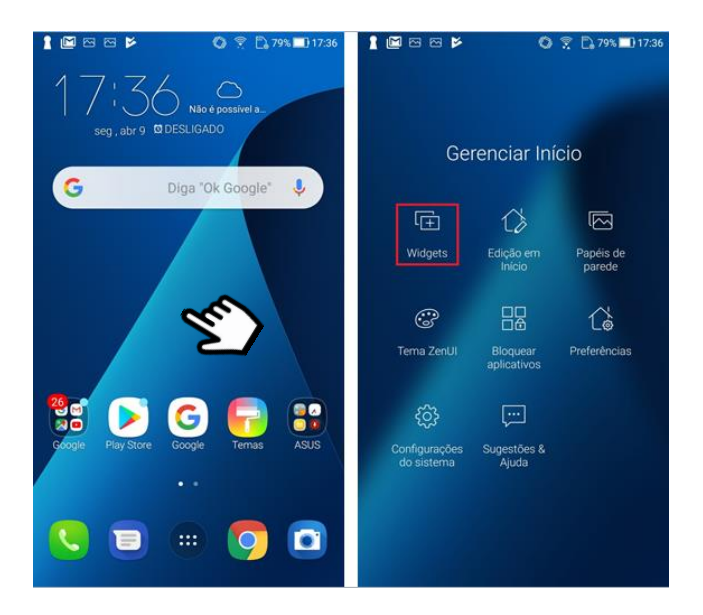

- 1. Selecione o Widget que deseja inserir na tela inicial do aparelho, toque em cima dele, mantenha pressionando e arraste;
- 2. Escolha o local da tela de inicio onde deseja fixar o Widget e solte o dedo da tela do aparelho.

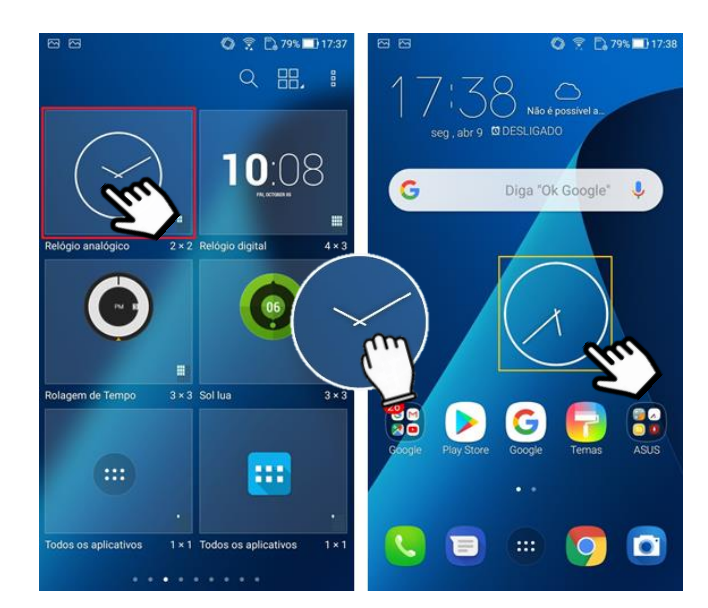